## **E** InvoiceOne®

## Catálogo de Errores

El RFC del banco referido en la Cuenta Ordenante, no se encuentra publicado en la lista de RFC inscritos del SAT.

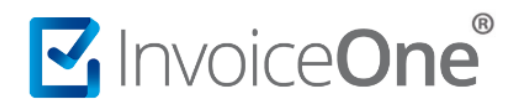

El error se origina dado que, al momento de intentar emitir un **Recibo de Pago**, en el que se ha seleccionado una Forma de Pago que requiere la especificación de una Cuenta Ordenante y/o Beneficiaria, se ha seleccionado un banco cuyo RFC no se encuentra publicado en la lista de RFC activos, no cancelados del SAT.

**PremiumOne** cuenta con un catálogo de **Bancos** disponible, que incluye los RFC de cada uno de ellos, basta con seleccionar el nombre del Banco para que se complemente de forma automática el RFC que le corresponde. Sin embargo, también ofrece la posibilidad de registrar manualmente un banco, su RFC y colocar el número de cuenta, por ésta razón es importante tomar a consideración lo siguiente:

## 1. Valida la estructura del RFC del Banco

Probablemente éste presente un error de escritura o se encuentre incompleto. Puedes validarlo en el [Portal de Validación de RFC](https://portalsat.plataforma.sat.gob.mx/ConsultaRFC/) del SAT.

Confirma el código captcha que se te solicita en la pantalla y presiona el botón **.** Aceptar

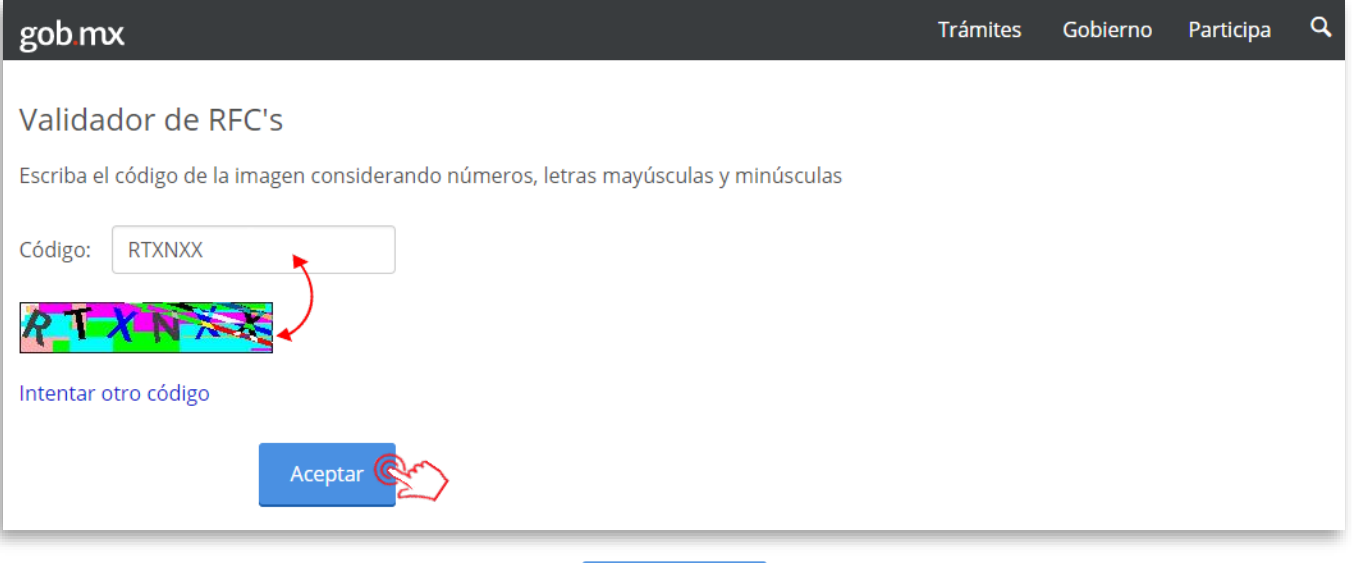

Coloca el RFC a validar y presiona el botón <sup>Consultar RFC</sup> para obtener resultados.

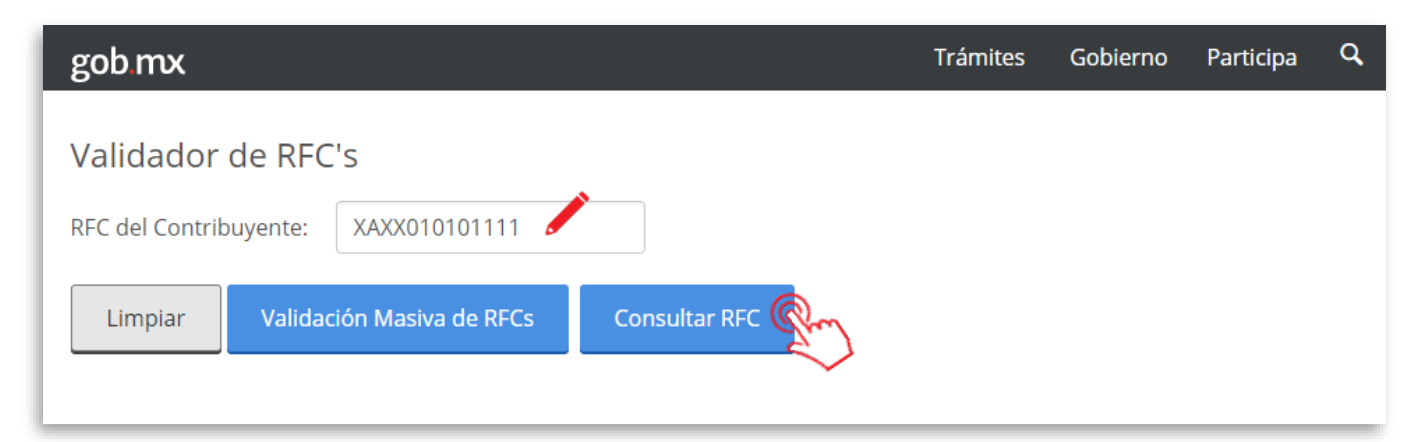

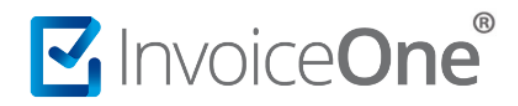

## 2. Soluciónalo según corresponda.

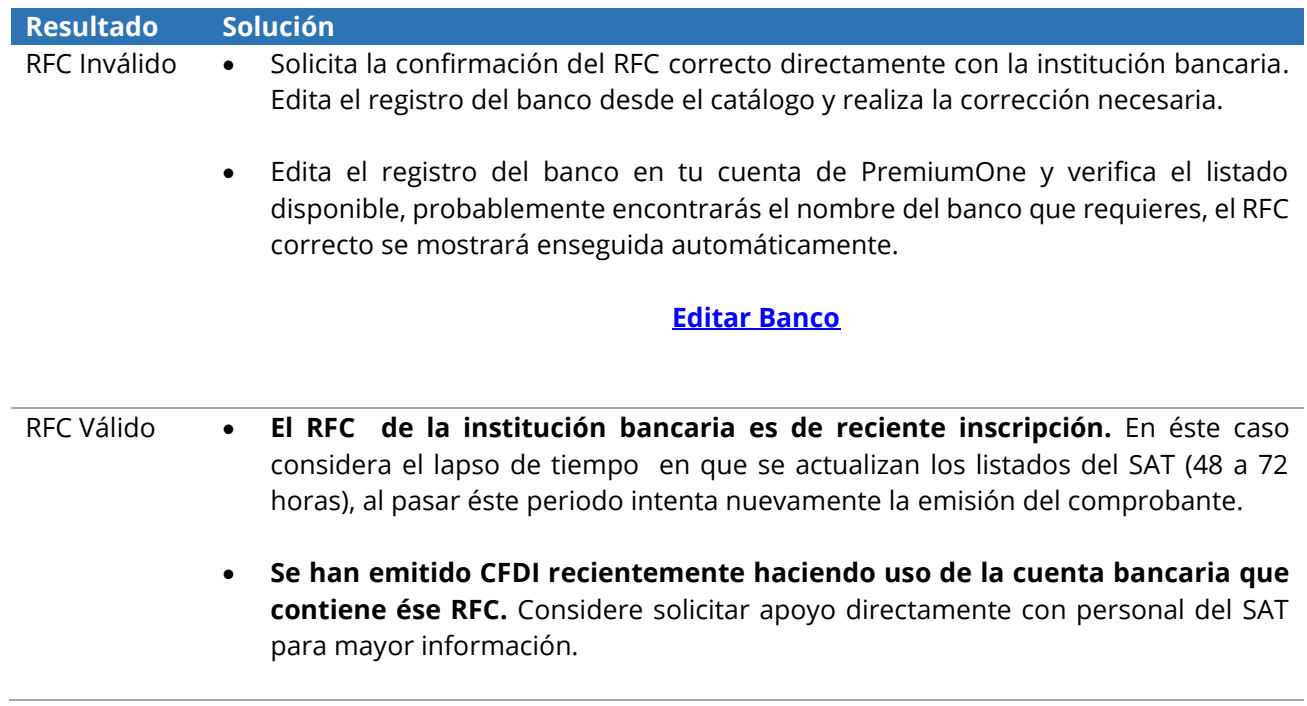